# **Message Driven Bean**

Készítsünk egy üzenet feldolgozó beant.

## **Hozzunk létre egy EJB projectet**

 $File \rightarrow New \rightarrow EJB$  Project

A megjelenő párbeszédablakban adjuk meg a projekt nevét, ez a példában MDBExample, majd kattintsunk a *Finish* gombra.

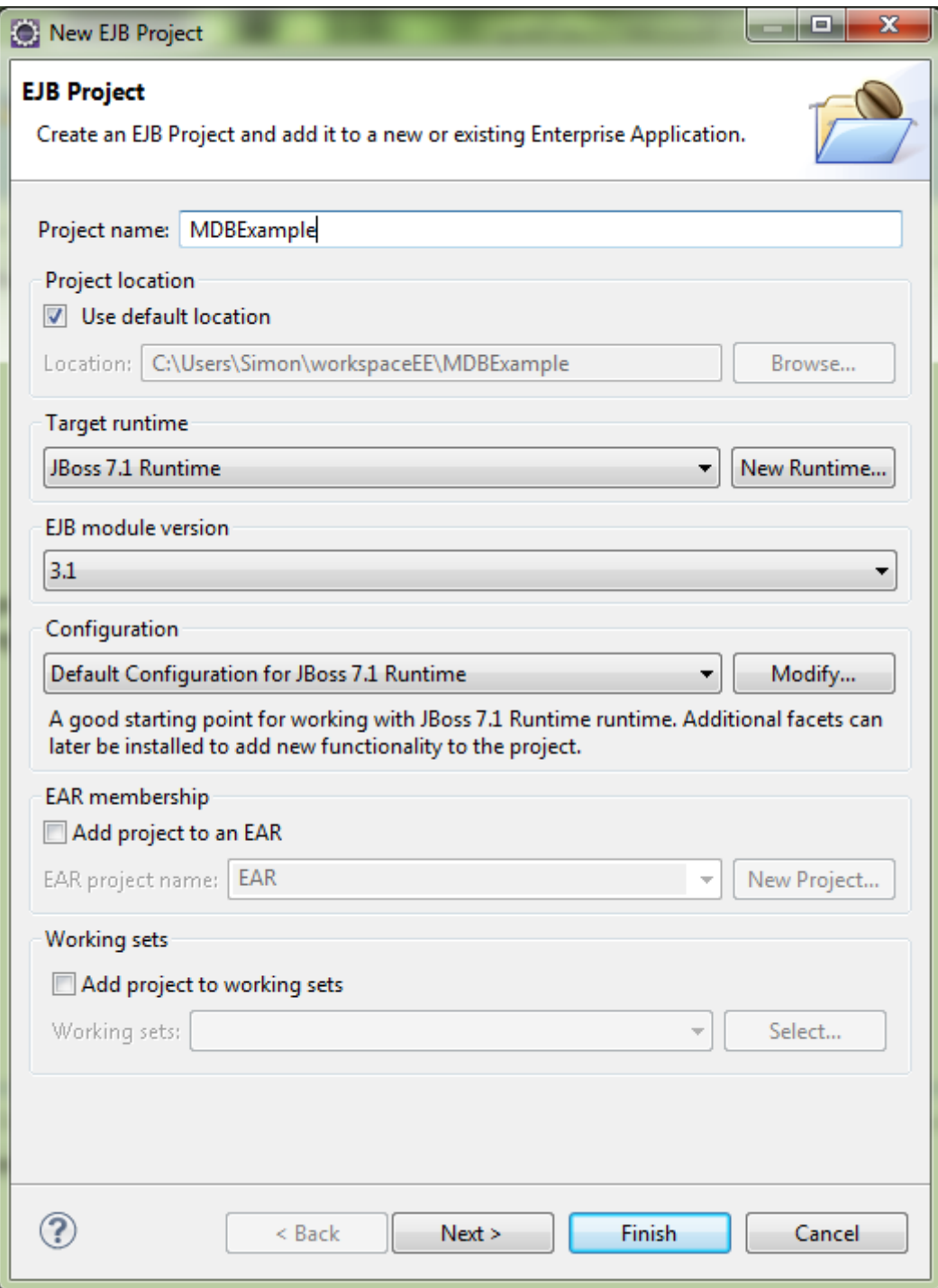

## **Üzenet osztály létrehozása**

Hozzunk létre egy üzenet osztályt, amit továbbíthatunk majd az üzenet vezérelt bennek. A neve legyen *Note*.

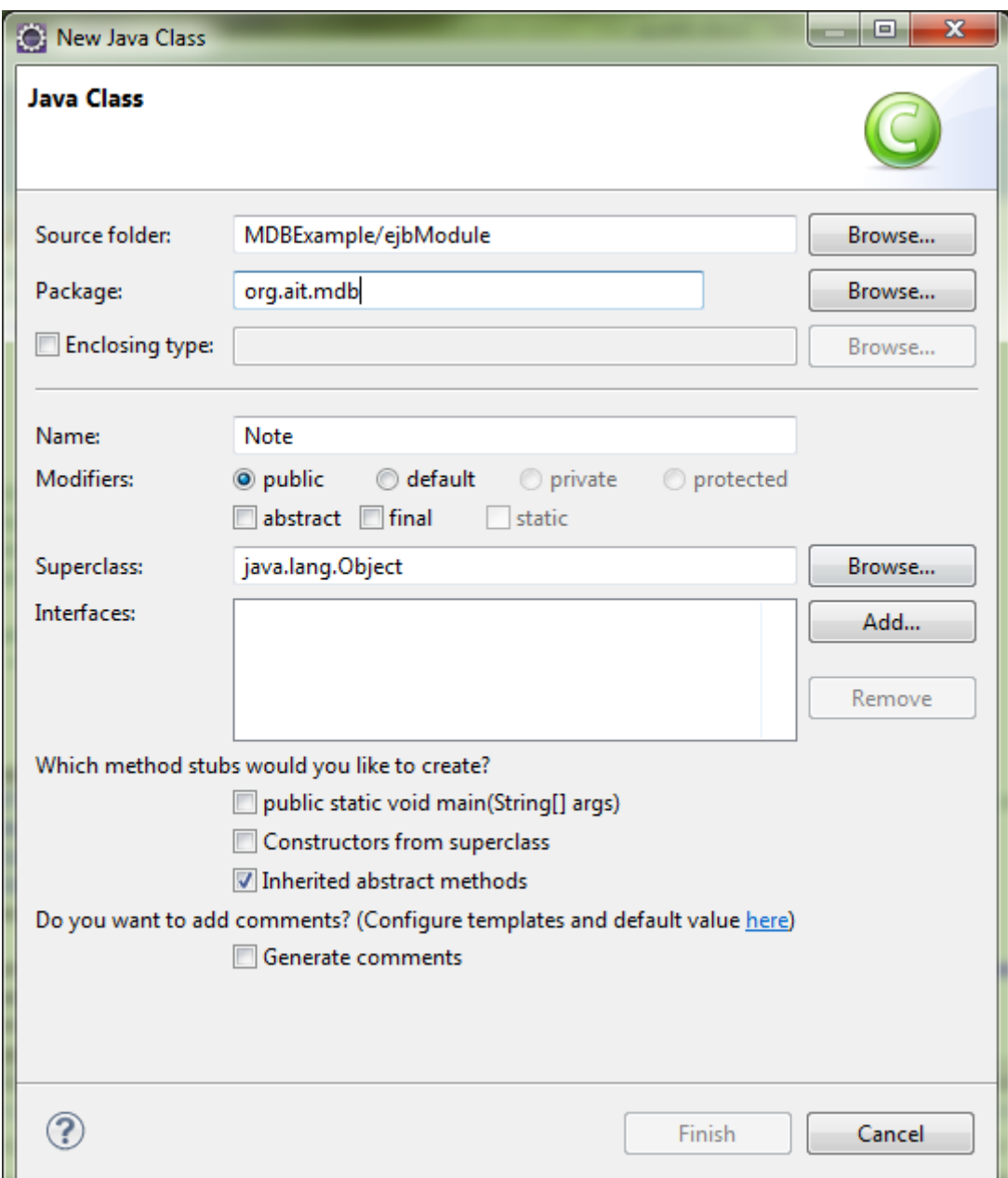

A *Note* osztály törzse legyen a következő:

**package** org.ait.mdb; **import** java.io.Serializable; **public class** Note **implements** Serializable { **private int** id; **private** String text; **public** Note() {

```
}
      public int getId() {
            return id;
      }
      public void setId(int id) {
            this.id = id;
      }
      public String getText() {
            return text;
      }
      public void setText(String text) {
            this.text = text;
      }
}
```
Ezután hozzuk létre a message-driven beant, ami majd az üzeneteket feldolgozza.

#### **Message-Driven Bean létrehozás**

Új Message-Driven Bean létrehozását a következő menüpontban lehet megtenni: File  $\rightarrow$  New  $\rightarrow$  Other ... itt a következőket kell választani: EJB  $\rightarrow$  Message-Driven Bean

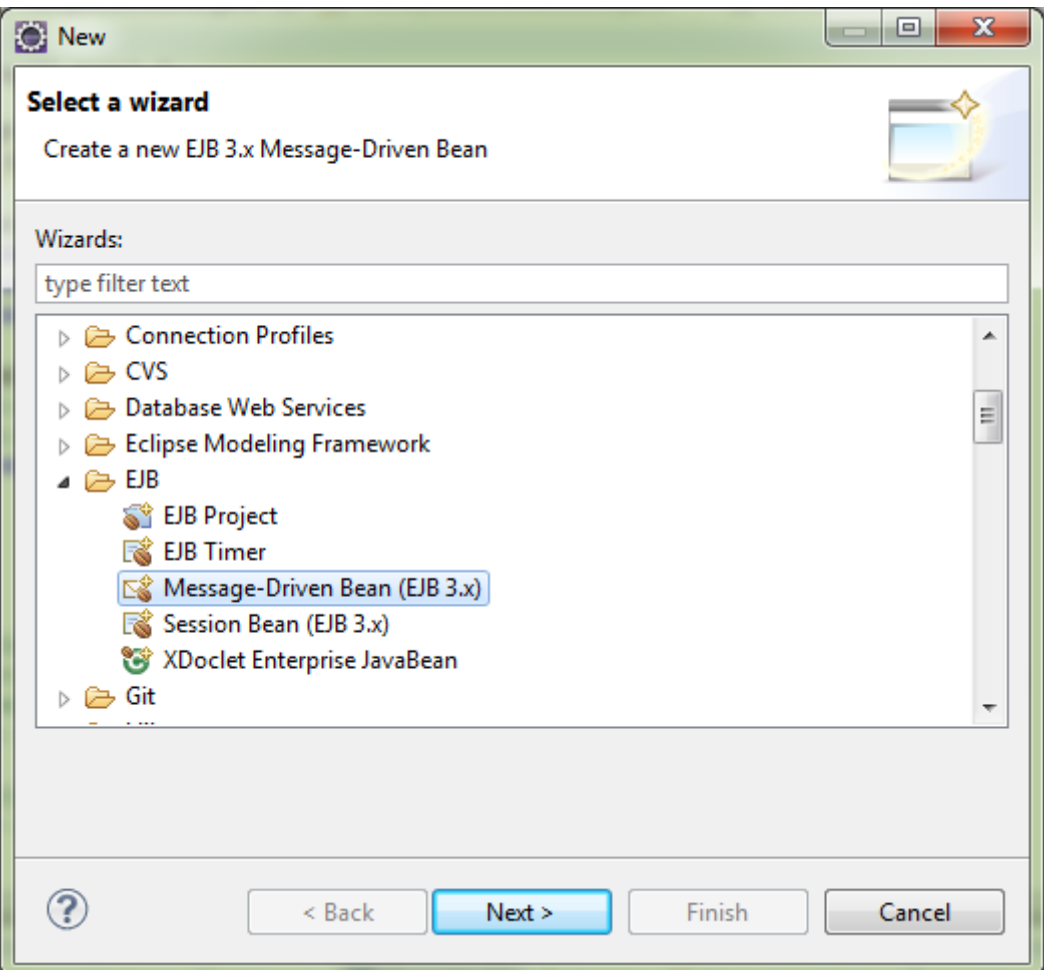

A megjelenő párbeszédablakban a bean paraméterei állíthatók be.

A példában a csomag név *org.ait.mdb*, az osztály neve pedig *QueueListener*.

A *Destination type*-ot állítsuk *Queue*-re.

Majd kattintsunk a *Next* gombra, majd a *Finish*-re.

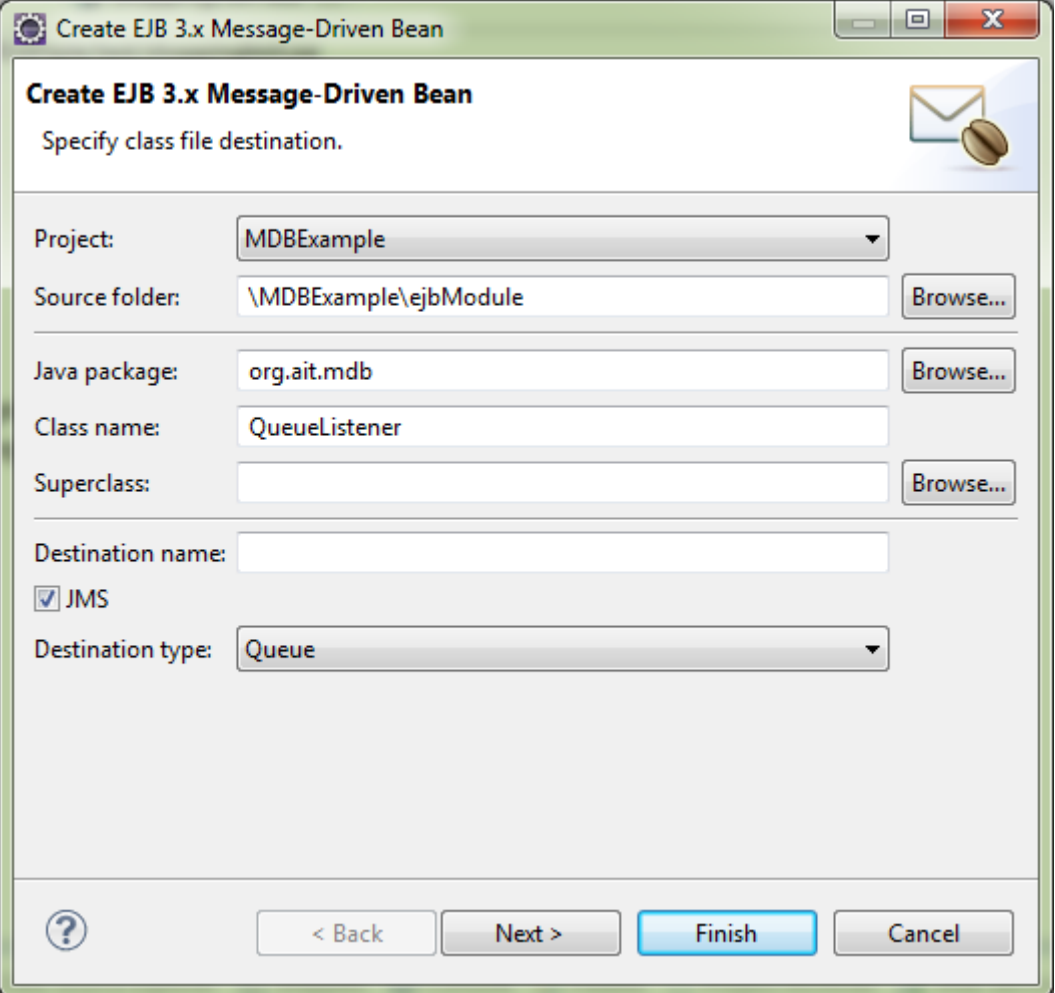

A *QueueListener* törzse legyen a következő:

```
import javax.jms.ObjectMessage;
import javax.jms.TextMessage;
/**
 * Message-Driven Bean implementation class for: QueueListener
*/
@MessageDriven(
             activationConfig = {@ActivationConfigProperty(
                          propertyName = "destinationType", propertyValue = 
"javax.jms.Queue"),
                    @ActivationConfigProperty(
                          propertyName = "destination", propertyValue = 
"queue/MyQueue")
             })
public class QueueListener implements MessageListener {
     /**
      * Default constructor. 
      */
     public QueueListener() {
     }
      /**
      * @see MessageListener#onMessage(Message)
      */
     public void onMessage(Message message) {
         try {
              if(message instanceof TextMessage) {
                     System.out.println("Queue: I received a TextMessage at " + new
Date());
                     TextMessage msg = (TextMessage) message;
                     System.out.println("Az üzenet: " + msg.getText());
              } else if(message instanceof ObjectMessage) {
                     System.out.println("Queue: I received a TextMessage at " + new
Date());
                     ObjectMessage msg = (ObjectMessage) message;
                     Note note = (Note) msg.getObject();
                     System.out.println("Note details:");
                     System.out.println(note.getId());
                     System.out.println(note.getText());
              } else {
                     System.out.println("Not valid message");
 }
         } catch(JMSException e) {
              e.printStackTrace();
 }
     }
}
```
#### **Bean hozzáadása szerverhez**

Jobb gombbal kattintsunk a projekten majd *Run As Run On Server* pontotra kattintva válasszuk a "*JBoss 7.1 Runtime Server*"-t és kattintsunk a *Finish* gobra.

## **JBoss AS 7 üzenetküldő szolgáltatásának beállítása**

A beállításokhoz a szerver beállítás fájlját kell szerkeszteni, ami a *standalone.xml* és a *JbossAS\_Home/standalone/configuration* könyvtárban talállható.

Az *<extension>* elemhez hozzá kell adni a következőt:

```
<extension module="org.jboss.as.messaging"/>
```
A következő alrendszert hozzá kell adni a *<profile>* -ban lévő *<subsystem>* elemhez:

```
<subsystem xmlns="urn:jboss:domain:messaging:1.1">
             <hornetq-server>
                 <persistence-enabled>true</persistence-enabled>
                 <journal-file-size>102400</journal-file-size>
                 <journal-min-files>2</journal-min-files>
                 <connectors>
                     <netty-connector name="netty" socket-binding="messaging"/>
                      <netty-connector name="netty-throughput" socket-
binding="messaging-throughput">
                         <param key="batch-delay" value="50"/>
                     </netty-connector>
                      <in-vm-connector name="in-vm" server-id="0"/>
                 </connectors>
                 <acceptors>
                     <netty-acceptor name="netty" socket-binding="messaging"/>
                     <netty-acceptor name="netty-throughput" socket-
binding="messaging-throughput">
                         <param key="batch-delay" value="50"/>
                         <param key="direct-deliver" value="false"/>
                     </netty-acceptor>
                      <in-vm-acceptor name="in-vm" server-id="0"/>
                 </acceptors>
                 <security-settings>
                      <security-setting match="#">
                          <permission type="send" roles="guest"/>
                         <permission type="consume" roles="guest"/>
                         <permission type="createNonDurableQueue" roles="guest"/>
                         <permission type="deleteNonDurableQueue" roles="guest"/>
                      </security-setting>
                 </security-settings>
                 <address-settings>
                     <address-setting match="#">
                          <dead-letter-address>jms.queue.DLQ</dead-letter-address>
                          <expiry-address>jms.queue.ExpiryQueue</expiry-address>
```

```
 <redelivery-delay>0</redelivery-delay>
                          <max-size-bytes>10485760</max-size-bytes>
                          <address-full-policy>BLOCK</address-full-policy>
                          <message-counter-history-day-limit>10</message-counter-
history-day-limit>
                      </address-setting>
                  </address-settings>
                  <jms-connection-factories>
                      <connection-factory name="InVmConnectionFactory">
                          <connectors>
                               <connector-ref connector-name="in-vm"/>
                          </connectors>
                         <entries>
                              <entry name="java:/ConnectionFactory"/>
                          </entries>
                      </connection-factory>
                      <connection-factory name="RemoteConnectionFactory">
                          <connectors>
                              <connector-ref connector-name="netty"/>
                          </connectors>
                         <entries>
                              <entry name="RemoteConnectionFactory"/>
                              <entry
name="java:jboss/exported/jms/RemoteConnectionFactory"/>
                          </entries>
                      </connection-factory>
                      <pooled-connection-factory name="hornetq-ra">
                          <transaction mode="xa"/>
                          <connectors>
                              <connector-ref connector-name="in-vm"/>
                          </connectors>
                         <entries>
                              <entry name="java:/JmsXA"/>
                          </entries>
                      </pooled-connection-factory>
                  </jms-connection-factories>
                  <jms-destinations>
                      <jms-queue name="testQueue">
                          <entry name="queue/MyQueue"/>
                      </jms-queue>
                      <jms-topic name="testTopic">
                          <entry name="topic/MyTopic"/>
                      </jms-topic>
                  </jms-destinations>
              </hornetq-server>
         </subsystem>
```
Az üzenetváltó port hozzáadásához a *<socket-binding-group>* -hoz hozzá kell adni a következőt:

```
<socket-binding name="messaging" port="5445"/>
<socket-binding name="messaging-throughput" port="5455"/>
```
A *<subsystem xmlns="urn:jboss:domain:ejb3:1.2″>* elemhez hozzá kell adni a következő *<mdb>* elemet:

```
<mdb>
      <resource-adapter-ref resource-adapter-name="hornetq-ra"/>
      <bean-instance-pool-ref pool-name="mdb-strict-max-pool"/>
</mdb>
```
A

<subsystem xmlns=*"urn:jboss:domain:resource-adapters:1.0"*/>

elemben lévő

<login-module code=*"RealmUsersRoles"* flag=*"required"*>

elemhez hozzá kell adni a következőt:

<module-option name=*"unauthenticatedIdentity"* value=*"guest"*/>

```
<subsystem xmlns="urn:jboss:domain:security:1.1">
     <security-domains>
         <security-domain name="other" cache-type="default">
             <authentication>
                 <login-module code="Remoting" flag="optional">
                     <module-option name="password-stacking" value="useFirstPass"/>
                 </login-module>
                 <login-module code="RealmUsersRoles" flag="required">
                     <module-option name="usersProperties"
value="${jboss.server.config.dir}/application-users.properties"/>
                     <module-option name="rolesProperties"
value="${jboss.server.config.dir}/application-roles.properties"/>
                     <module-option name="realm" value="ApplicationRealm"/>
                     <module-option name="password-stacking" value="useFirstPass"/>
                     <module-option name="unauthenticatedIdentity" value="guest"/>
                 </login-module>
```
## **A guest felhasználó létrehozása**

A *JbossAS\_Home/standalone/configuration* könyvtárban található *applicationroles.properties* fájlban el kell távolítani a kommentet jelző *#* karaktert a *guest=guest* sor elejéről.

Ezzel lehetővé válik azonosítatlan felhasználók számára az üzenetsor elérése. Abban az esetben ha azonosított felhasználóként szeretnénk elérni az üzenetsort, a *bin* könyvtárban lévő *add-user.bat* fájlt kell elindítani és megadni a felhasználó adatokat.

## **Projekt hozzáadása szerverhez**

Miután elkészítettük a beanünket telepíteni kell a szerverre. Ezt kétféleképpen is megtehetjük:

- Jobb gombbal kattintsunk a projekten majd  $\rightarrow$  Run As  $\rightarrow$  Run On Server pontotra kattintva válasszuk a "*JBoss 7.1 Runtime Server*"-t és kattintsunk a *Finish* gobra.
- A *Server* fülön klikkeljünk jobb gombbal a *JBoss 7.1 Runtime Server* –re a szerver nézetben, majd *Add and Remove* majd válasszuk ki a jobb oldali panelen a projektünket és kattintsunk a *Finish* gombra.

## **Teszt kliens létrehozása**

Hozzunk létre egy osztályt amellyel tesztelhetjük a létrehozott message beant. Válasszuk a *New* menüben a *Class* menüpontot, majd a megjelenő ablakban adjuk meg az osztály nevét, csomagnevét és jelöljük be a main metódus vázának a legenerálását.

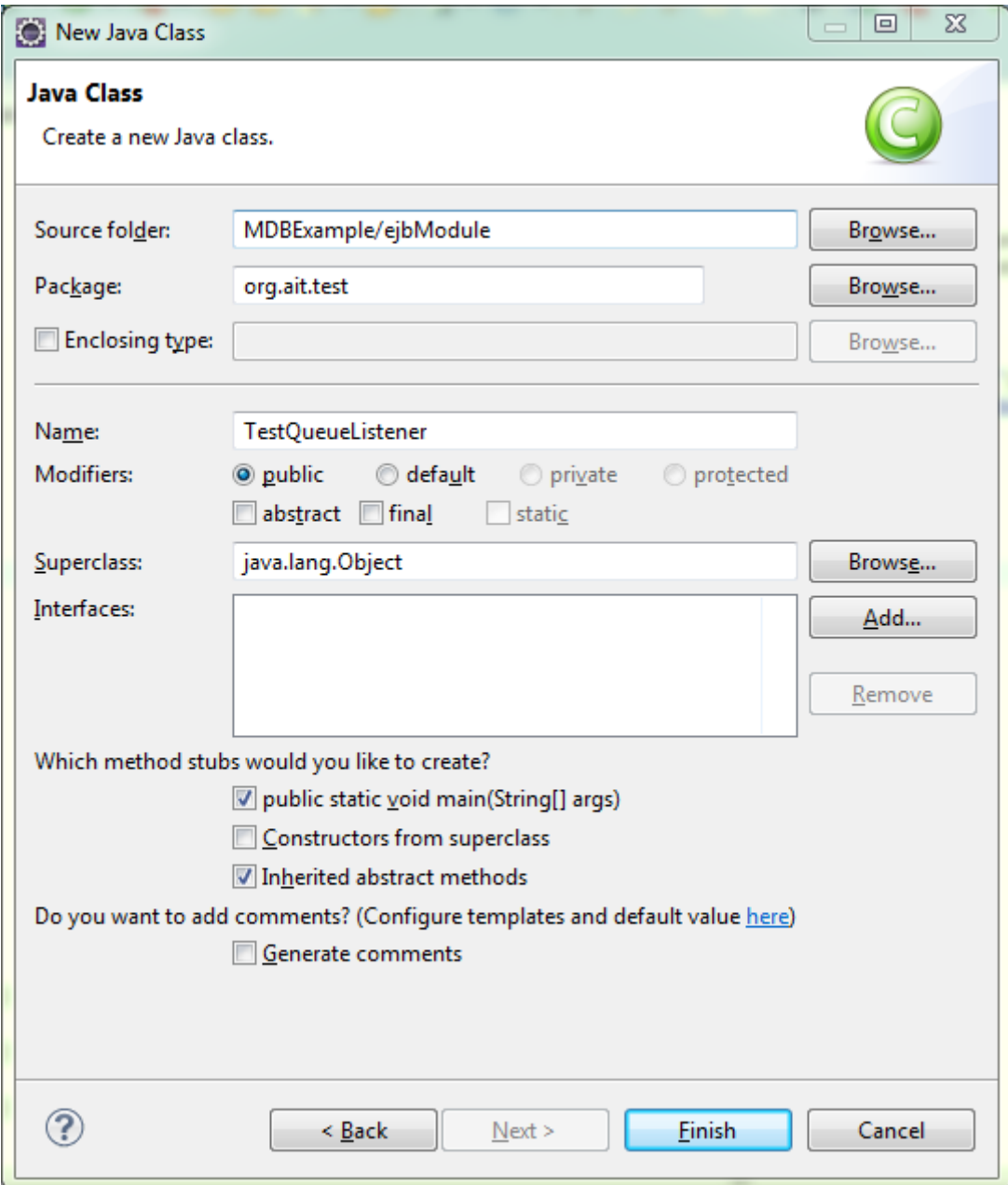

A *TestQueueListener* osztály tartalma legyen a következő:

```
package org.ait.test;
import java.util.Properties;
import javax.annotation.Resource;
import javax.jms.*;
import javax.naming.*
import org.ait.mdb.Note;
import org.ait.mdb.QueueListener;
import org.hornetq.api.core.*;
import org.hornetq.api.core.client.*;
import org.hornetq.api.jms.HornetQJMSClient;
import org.hornetq.api.jms.JMSFactoryType;
import org.hornetq.core.remoting.impl.invm.InVMConnectorFactory;
import org.hornetq.core.remoting.impl.netty.NettyConnectorFactory;
public class TestQueueListener {
      public static void main(String[] args) {
             final String QUEUE_LOOKUP = "queue/MyQueue";
             final String CONNECTION_FACTORY = "ConnectionFactory";
             try {
                   TransportConfiguration transportConfiguration = new
TransportConfiguration(NettyConnectorFactory.class.getName());
                   ConnectionFactory connectionFactory = (ConnectionFactory) 
HornetQJMSClient.createConnectionFactoryWithoutHA(JMSFactoryType.CF,transportConfi
guration);
                   //The queue name should match the jms-queue name in 
standalone.xml
                  Queue queue = HornetQJMSClient.createQueue("testQueue");
                  Connection connection = connectionFactory.createConnection();
             Session session = connection.createSession(false, 
QueueSession.AUTO_ACKNOWLEDGE);
             MessageProducer messageProducer = session.createProducer(queue);
                   TextMessage message = session.createTextMessage();
                   message.setText("Hello EJB3 MDB Queue!!!");
                   messageProducer.send(message);
                   System.out.println("Sent TextMessage to the Queue");
                   ObjectMessage objMsg = session.createObjectMessage();
                   Note note = new Note();
                   note.setId(2163);
                   note.setText("One note to the Queue.");
                   objMsg.setObject(note);
                   messageProducer.send(objMsg);
                   System.out.println("Sent ObjectMessage to the Queue");
                   session.close();
             } catch (JMSException e) {
```

```
e.printStackTrace();
             } catch (Exception e) {
                    e.printStackTrace();
             }
      }
}
```
Miután ezzel megvagyunk, futtassuk a teszt osztályunkat alkalmazásként.